2024/05/18 15:18 1/2 Track/route information

## **Track information**

Information about tracks/routes can be displayed by opening **Left main menu** → **Track/route info**. Here users can find tracks or routes categorised by their source:

- **Opened** from open gpx files stored in your device.
- Trackbook created in trackbook.
- **Recorded** recorded tracks on the device.

After tapping on any of them users can see the statistics and graphs analysing the track. Information displayed in statistics:

- **Flat/Climb/Descent length** divides the total length of the track between the distance travelled on flat, inclining and declining surface. Displayed only if elevation data are accessible.
- **Length** of the track/route. Available for every track.
- **Elevation difference** the difference in elevation between start and end point. Available if elevation data are recorded or downloaded.
- Total climb available if elevation data are recorded or downloaded.
- Total descent available if elevation data are recorded or downloaded.
- Start time and date of the track (only in case of recorded tracks).
- **End** time and date of the track (only in case of recorded tracks).
- **Duration** the overall duration of the track recording.
- **Duration(movement)** duration of movement during track recording (helps to distinguish times when
- Pace of the whole track vs recorded time.
- Pace(movement) through out the time while device was moving.
- Average speed of the track.
- Average speed (movement) of the track while moving.
- Maximum speed through out the whole track recording.
- **Maximum speed change** the greatest speed change within the track.
- **Average cadence** number of steps/pedal strokes on average per minute.
- Maximum cadence number of steps/pedal strokes per minute.
- Average heart rate -
- Maximum heart rate
- Average power
- Maximum power
- **Average temperature** while the track was being recorded.
- Maximum temperature while the track was being recorded.

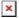

By clicking on the three dots under the statistics, editing menu is displayed with following options:

- **Set custom color** option to change the setting of the color. Applied only in the app, not altering the file where the track is saved.
- **Reverse direction** removes time and speed data of the track and changes the direction.
- Add elevation data downloads elevation data for the track from the internet.

- **Show on map** switches view to the map and shows where the track/route is located.
- **Show segments** shows the segments of the track, their distance from startpoint, length and any other additional information such as elevation or speed.
- Take screenshot takes a screenshot of current screen.
- **Show file information** after checking the checkbox, information about file where track/route is stored are displayed and editable. In case the file information are not shown, track/route is not stored in any file or comes from trackbook.

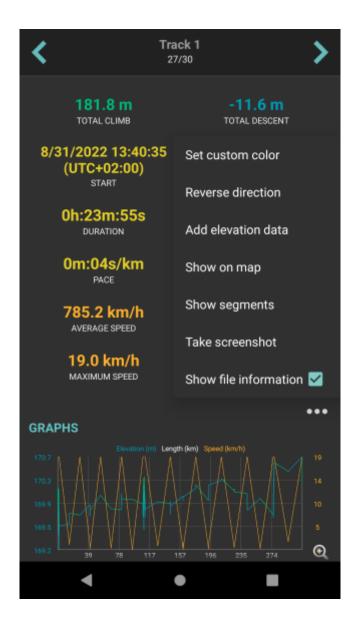

From

https://docs.vecturagames.com/gpxviewer/ - GPX Viewer User Guide

Permanent link:

https://docs.vecturagames.com/gpxviewer/doku.php?id=docs:track\_advanced&rev=1664193217

Last update: 2022/09/26 11:53

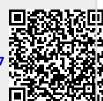